# **Zandreflectie** – video les

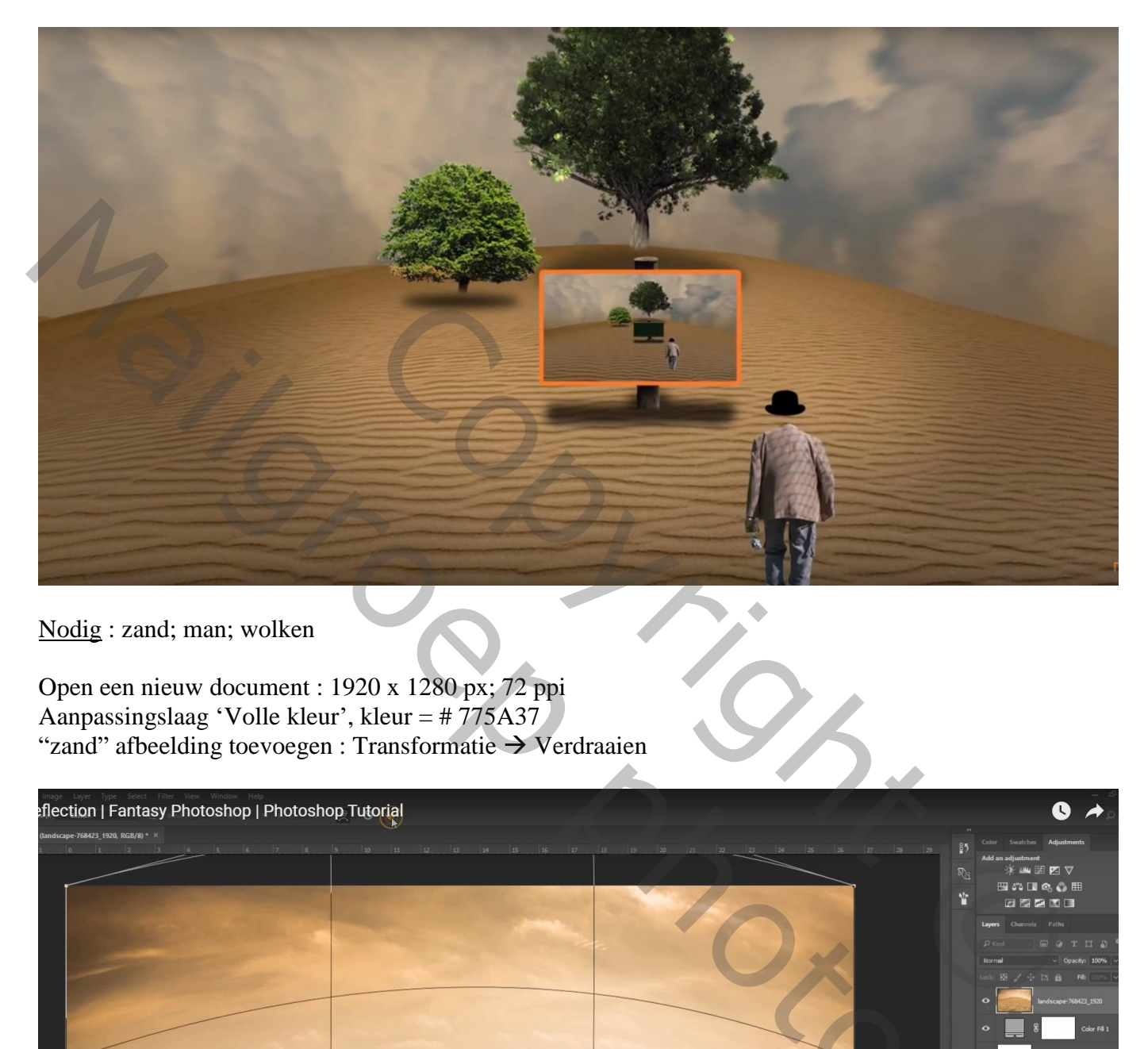

Nodig : zand; man; wolken

Open een nieuw document : 1920 x 1280 px; 72 ppi Aanpassingslaag 'Volle kleur', kleur = # 775A37 "zand" afbeelding toevoegen : Transformatie  $\rightarrow$  Verdraaien

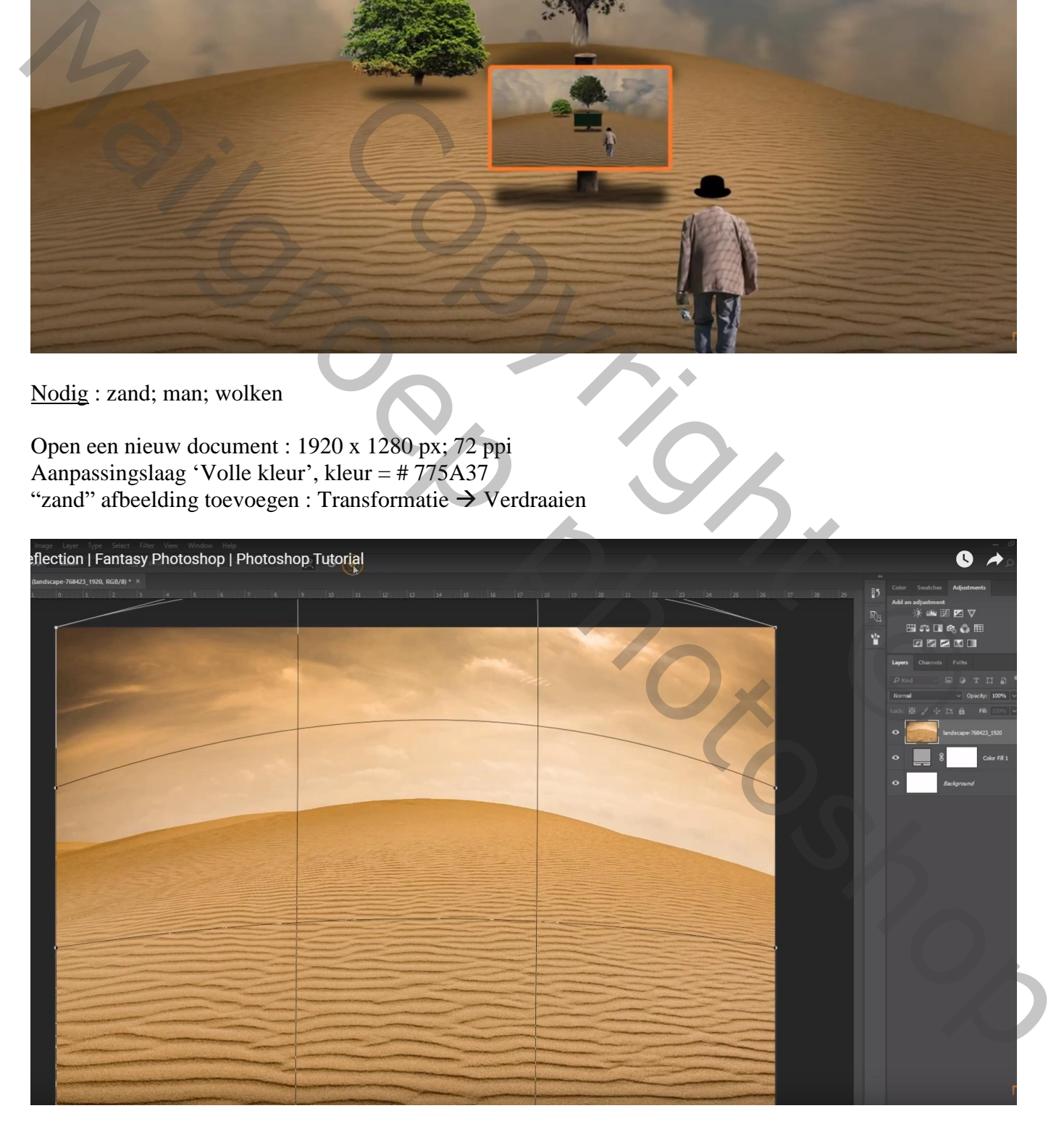

#### Selectie van het zand; laagmasker toevoegen en zand wat naar onderen slepen

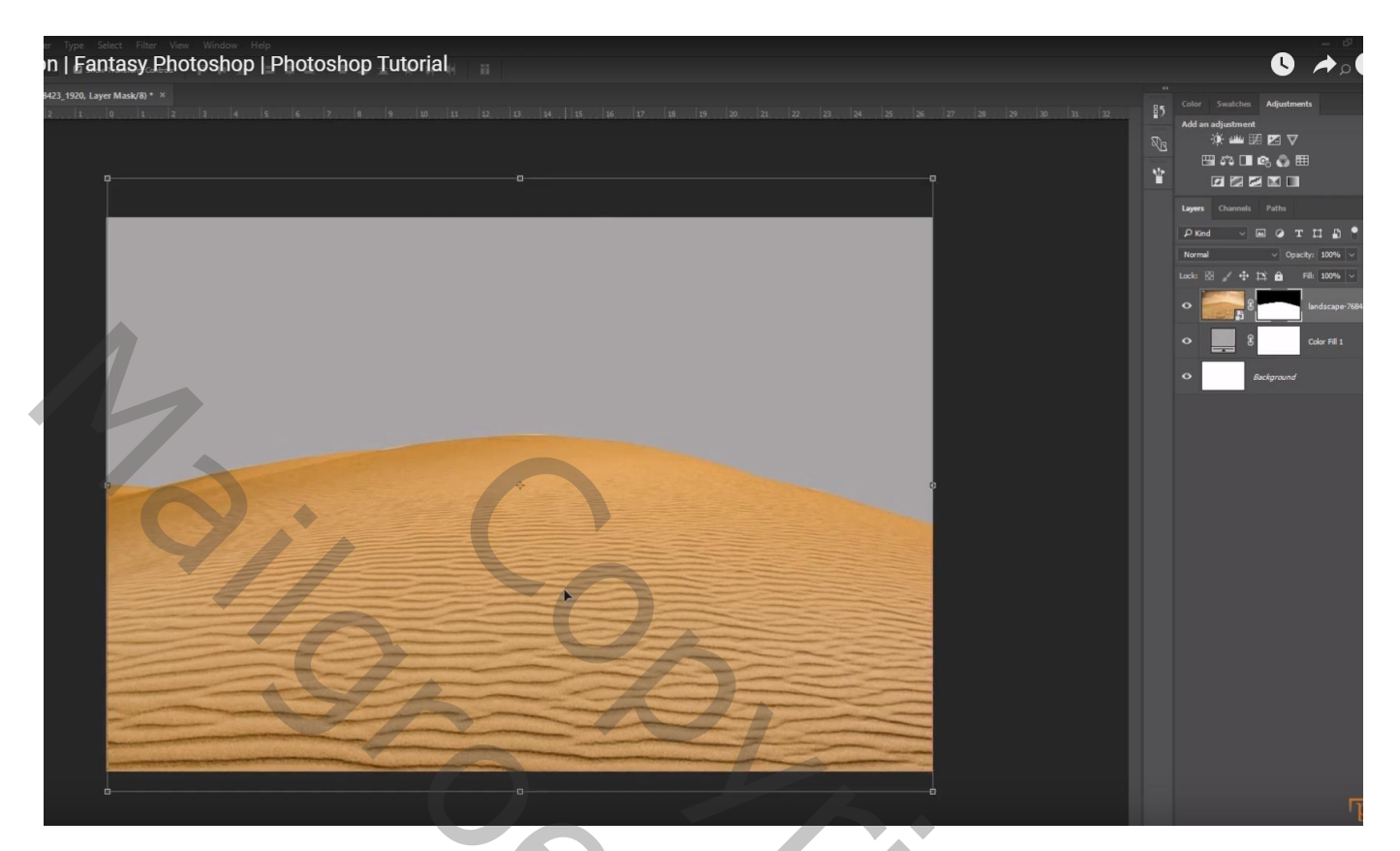

De "wolken" daaronder plaatsen; ook hier Transformatie → Verdraaien

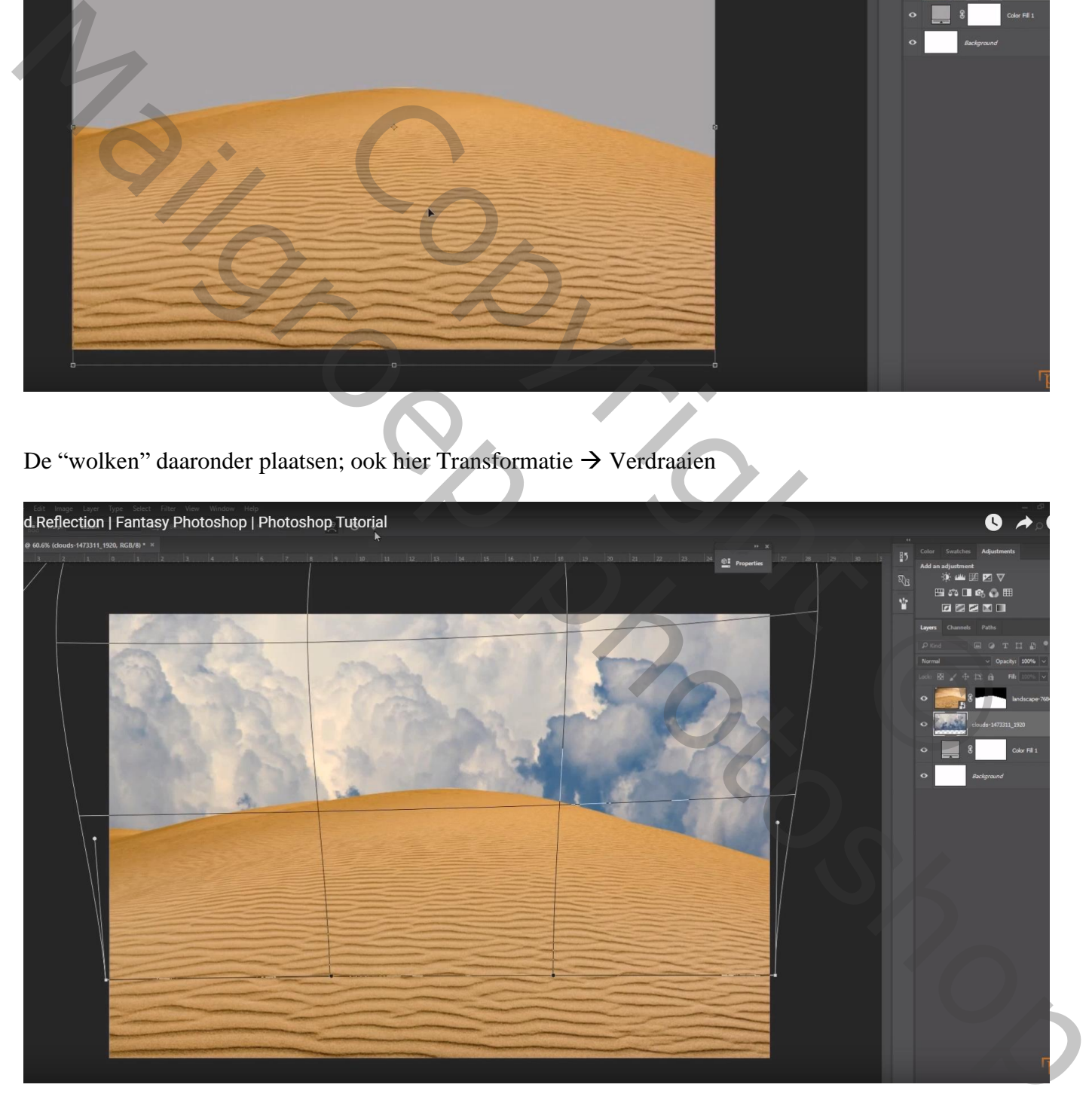

#### Filter  $\rightarrow$  Vervagen  $\rightarrow$  Radiaal Vaag : 10 ; Zoomen; Goed

Voeg aan laag "wolken" een laagmasker toe; zwart transparant verloop trekken van onder naar boven

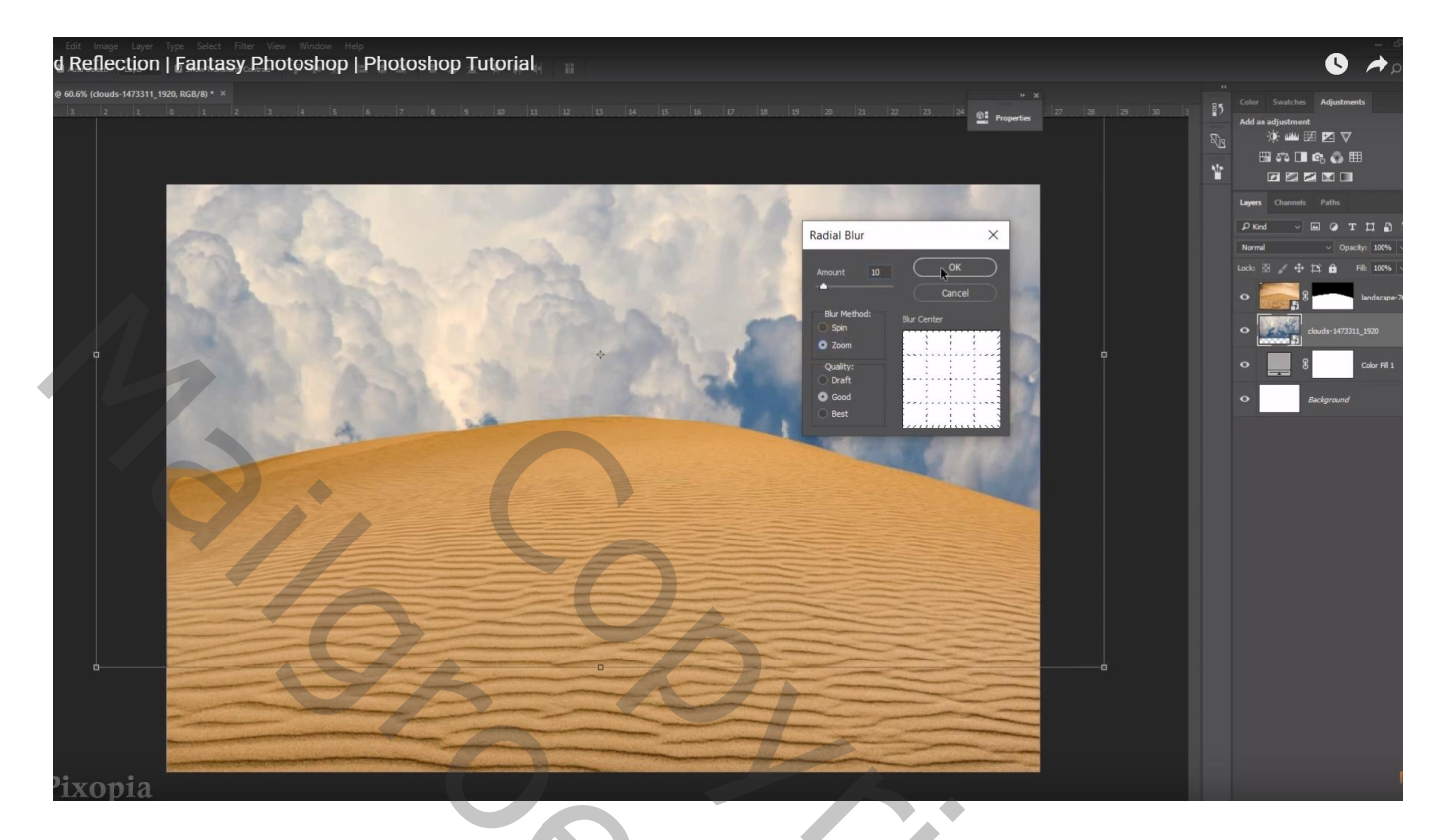

Boven laag "zand" een Aanpassingslaag 'Curven' ; Curve naar onderen slepen; Uitknipmasker

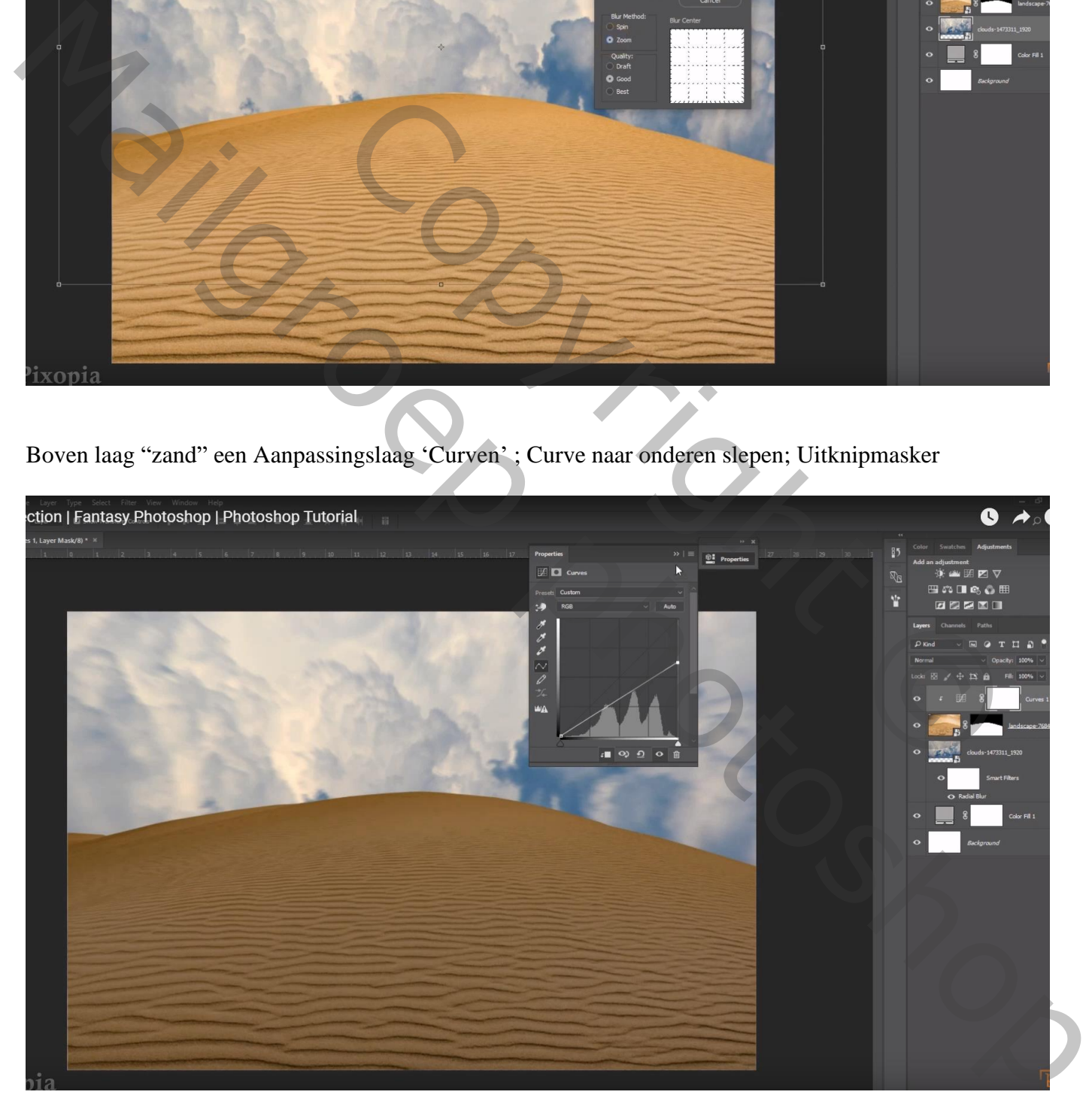

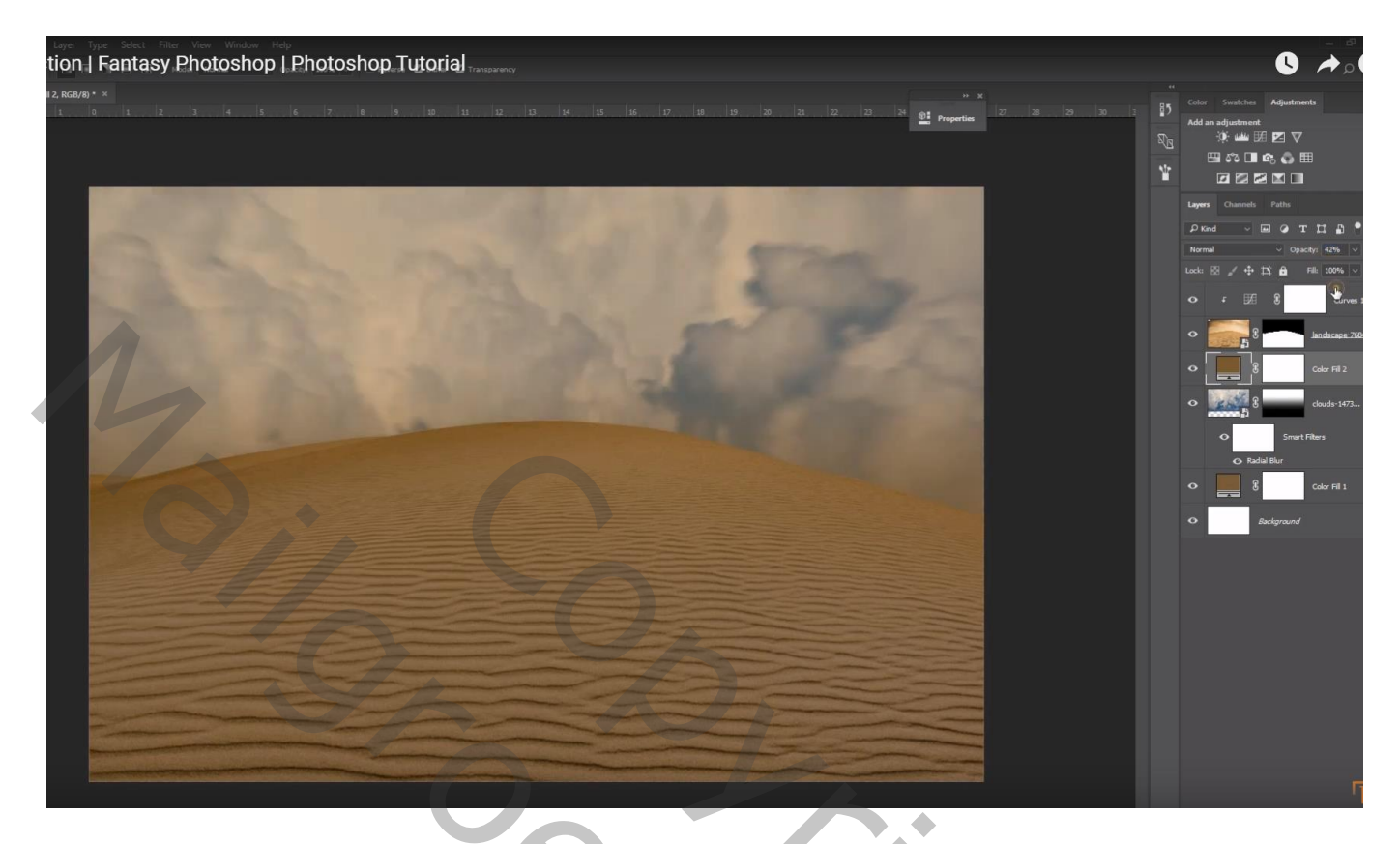

"boom" toevoegen boven op de zandheuvel; met laagmasker deeltje onderaan beschilderen

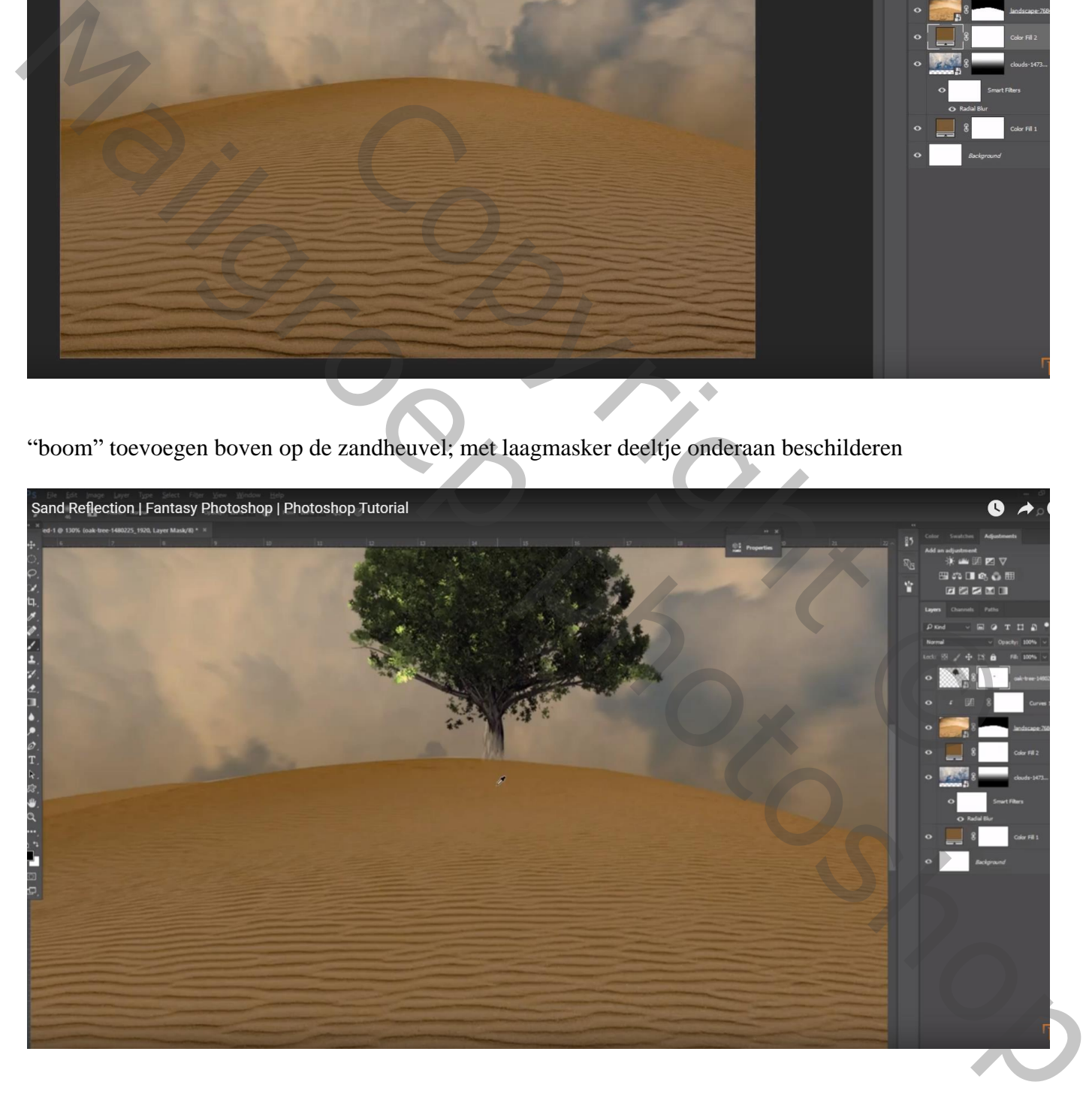

Nieuwe laag onder de "boom" ; ovalen selectie maken; vullen met zwart; deselecteren

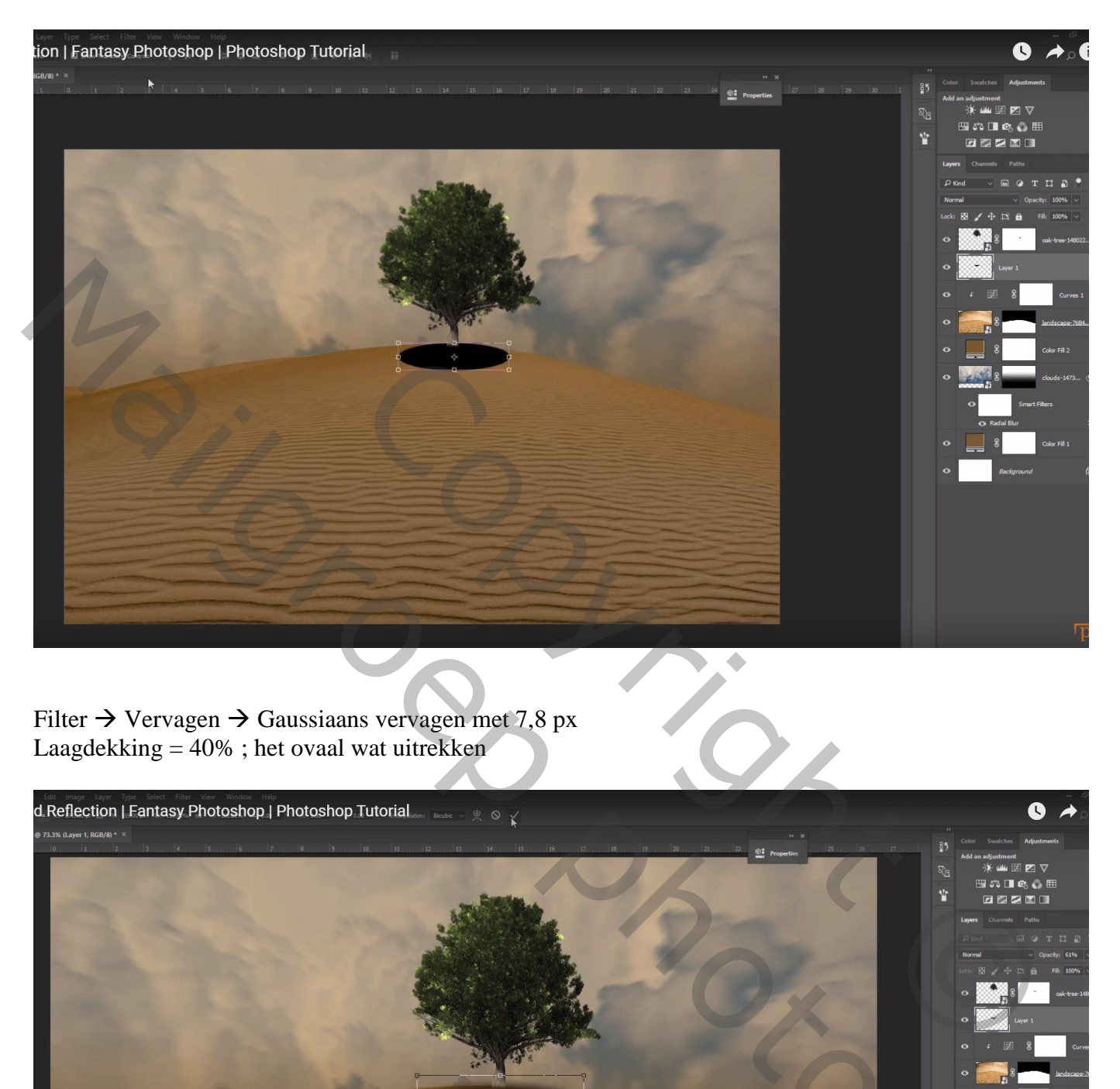

Filter  $\rightarrow$  Vervagen  $\rightarrow$  Gaussiaans vervagen met 7,8 px Laagdekking = 40% ; het ovaal wat uitrekken

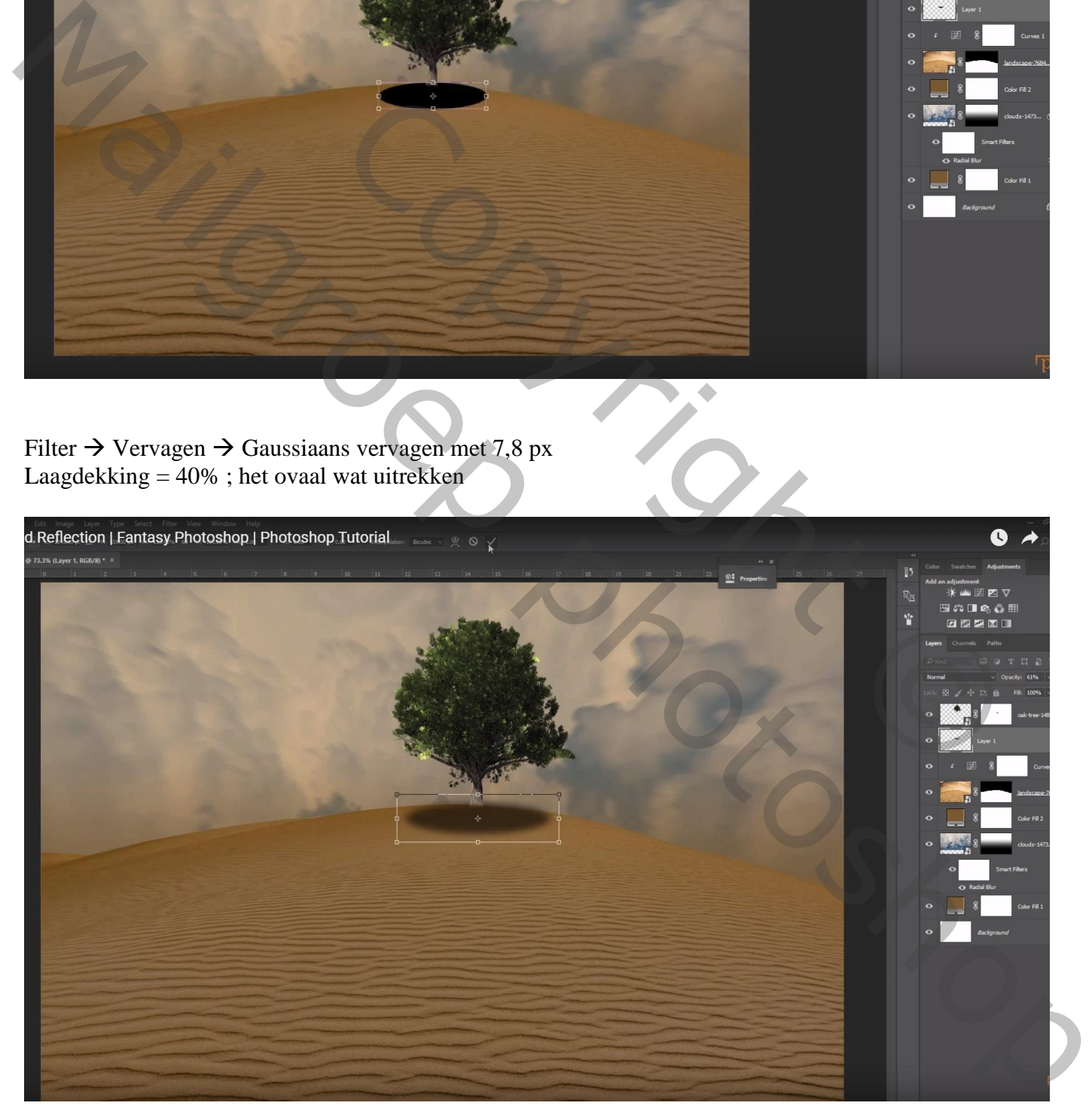

Een tweede boom plaatsen; ook hier weer met laagmasker deel onderaan verwijderen Nieuwe laag eronder; ovalen selectie; vullen met zwart; Gaussiaans vervagen met 7,4 px Laagdekking  $= 65\%$ 

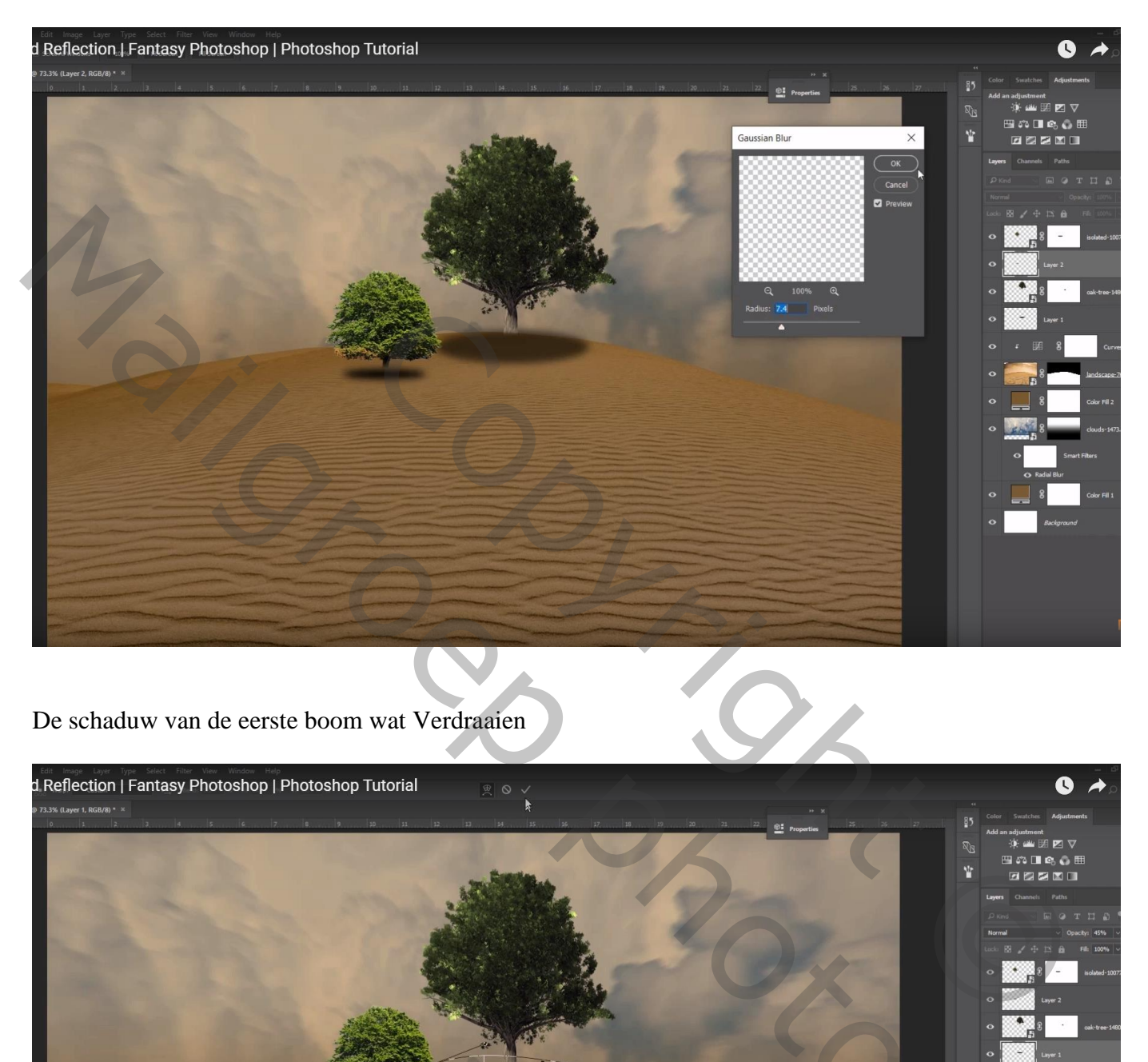

De schaduw van de eerste boom wat Verdraaien

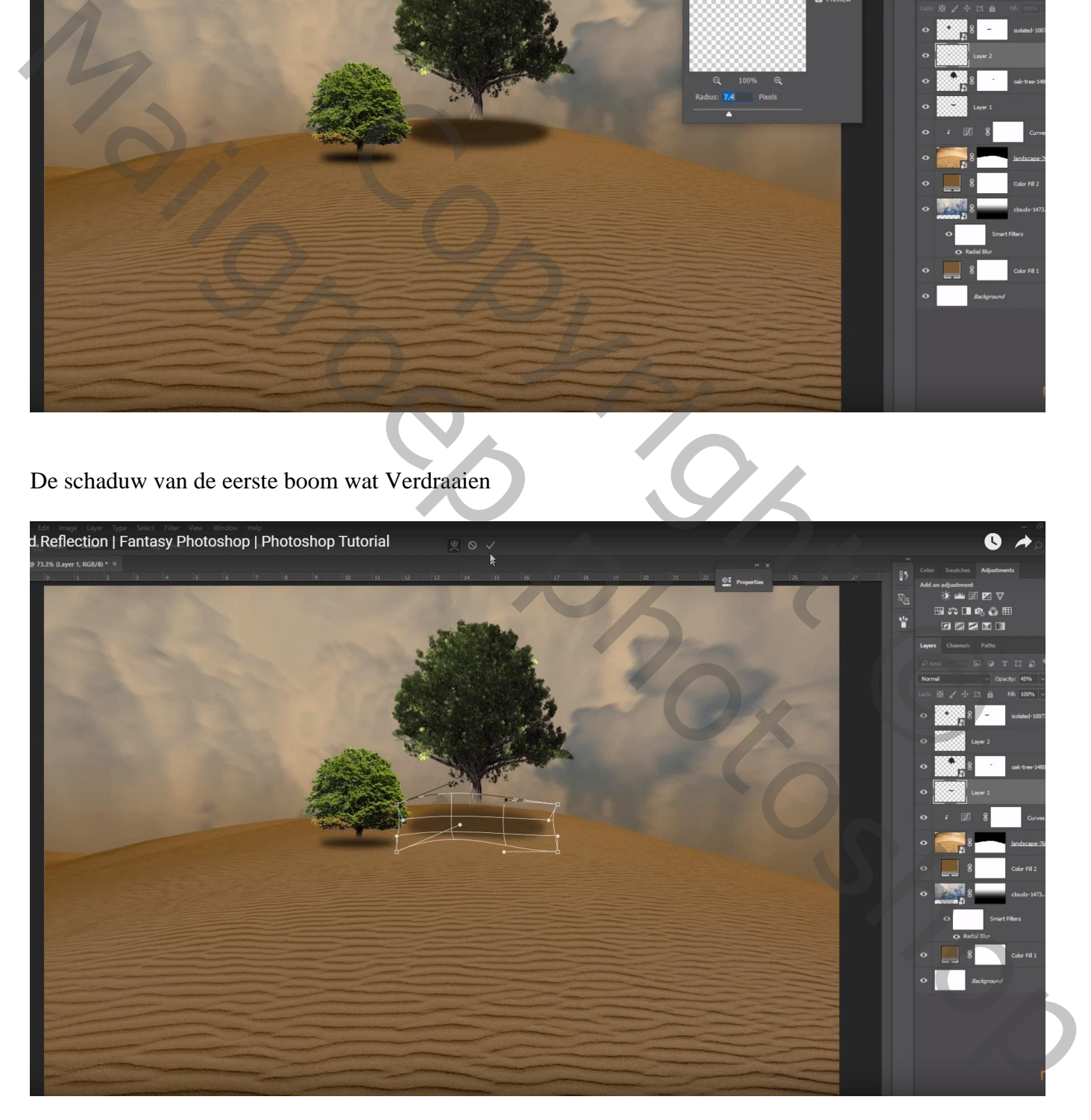

## De "man" toevoegen; laagmasker; hoofd verwijderen

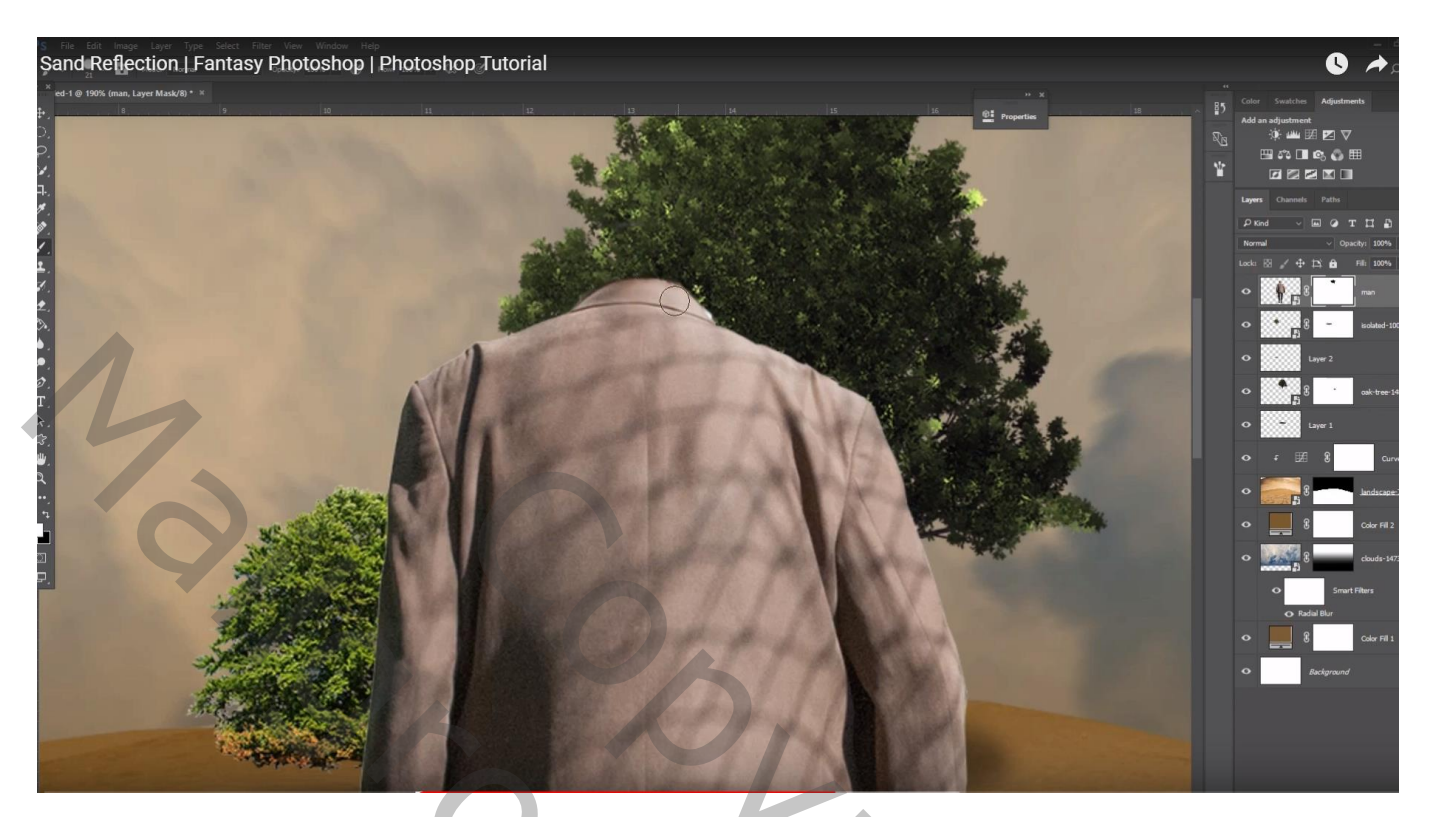

## De "hoed" boven de man plaatsen

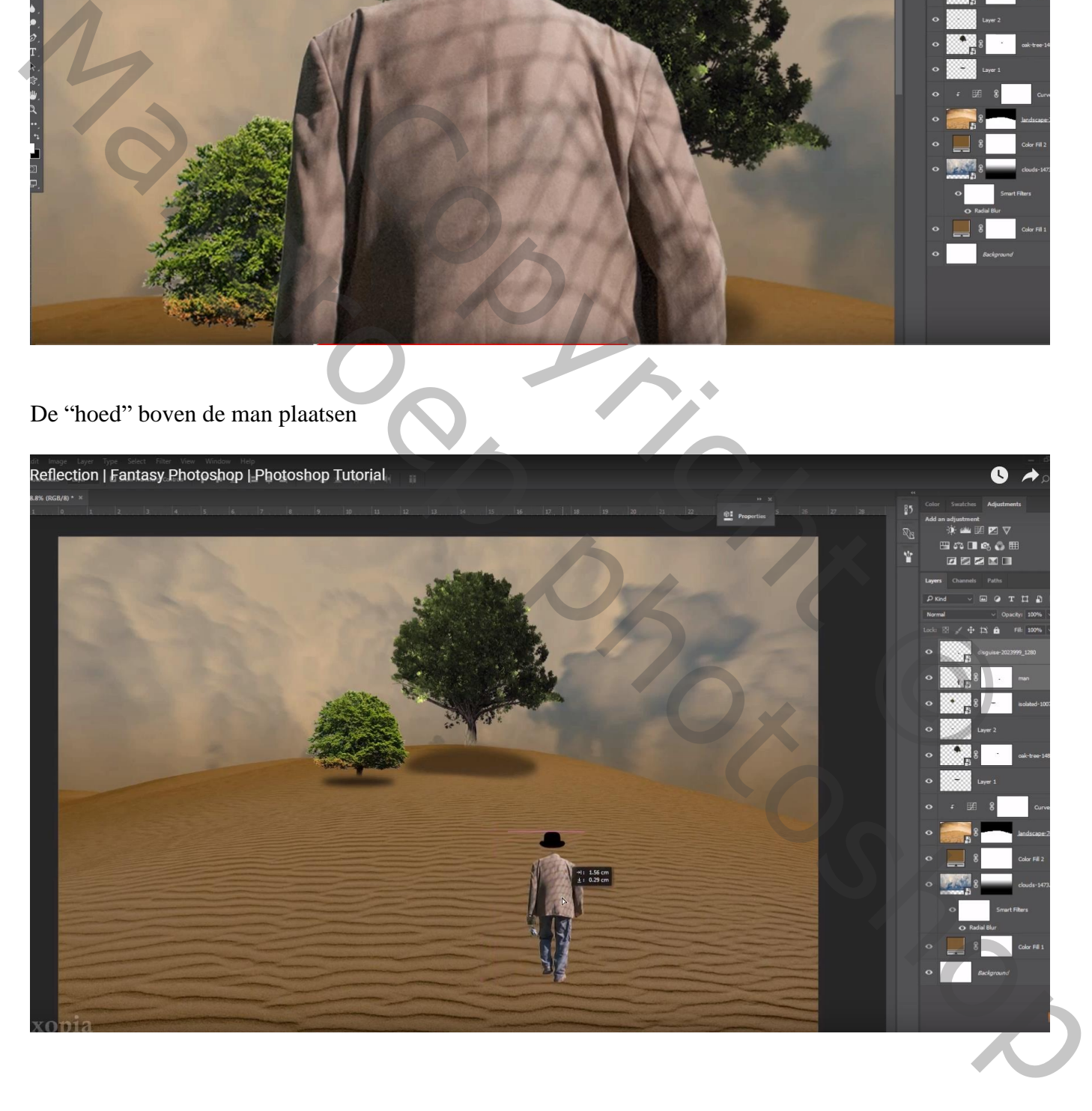

"bord" toevoegen onder de eerste boom; met laagmasker deeltje onderaan verwijderen Ook onder het bord schaduw toevoegen, hier gewerkt met hard zwart penseel Gaussiaans vervagen met 7,6 px; laagdekking =  $70\%$ 

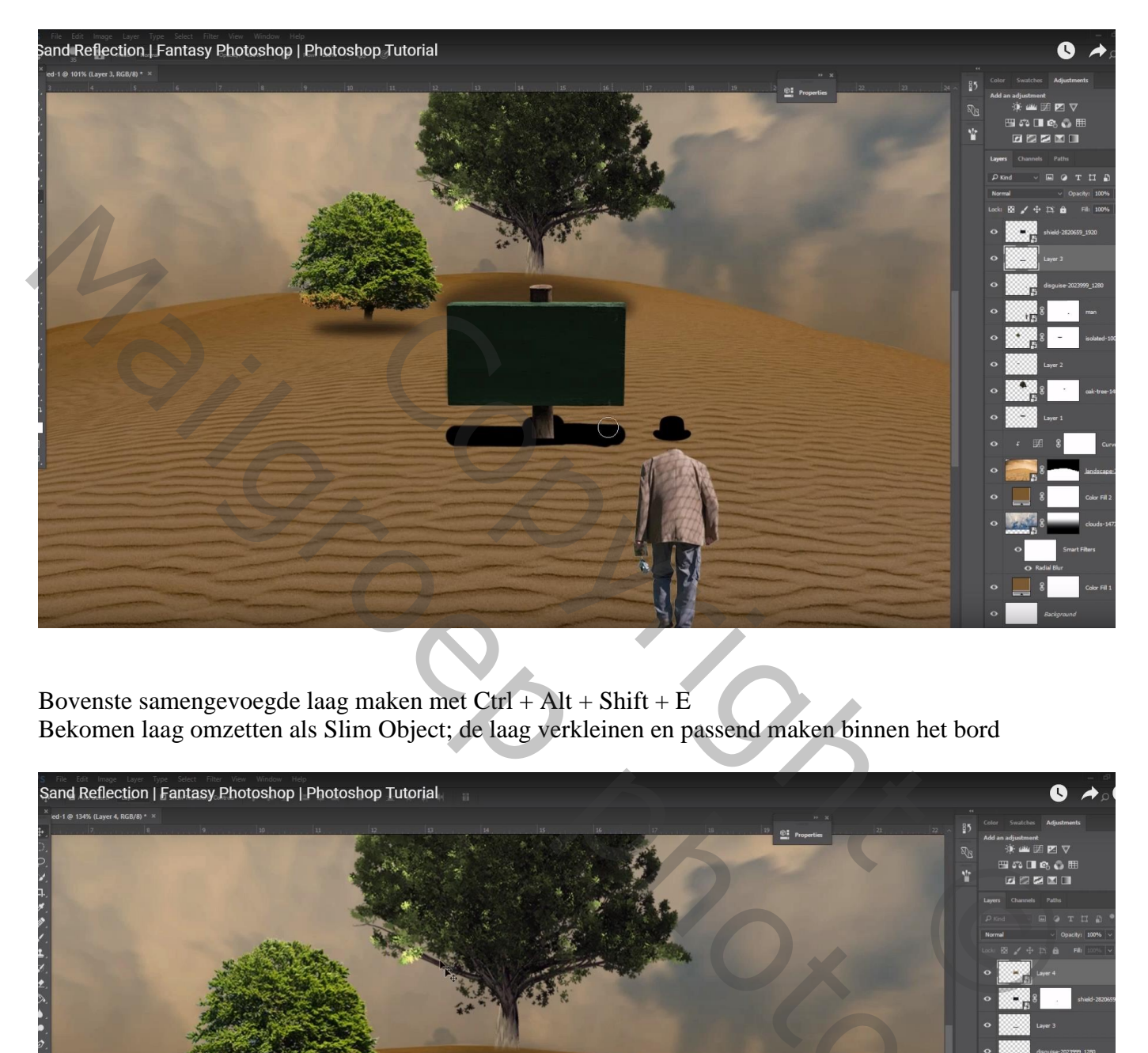

Bovenste samengevoegde laag maken met  $Ctrl + Alt + Shift + E$ Bekomen laag omzetten als Slim Object; de laag verkleinen en passend maken binnen het bord

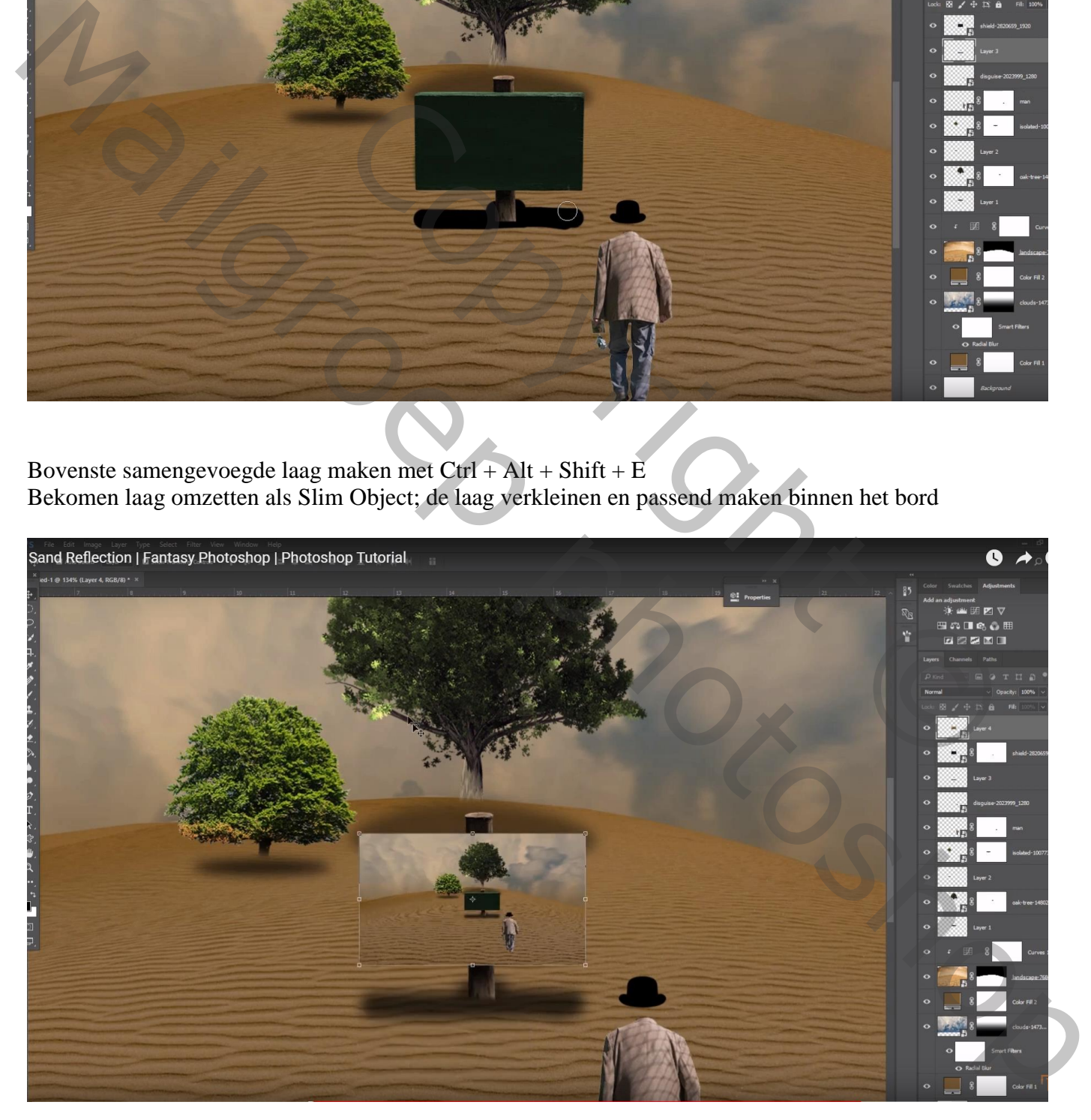

### Geef laagstijl 'Lijn' : 6px; Binnen; kleur = # FF7827

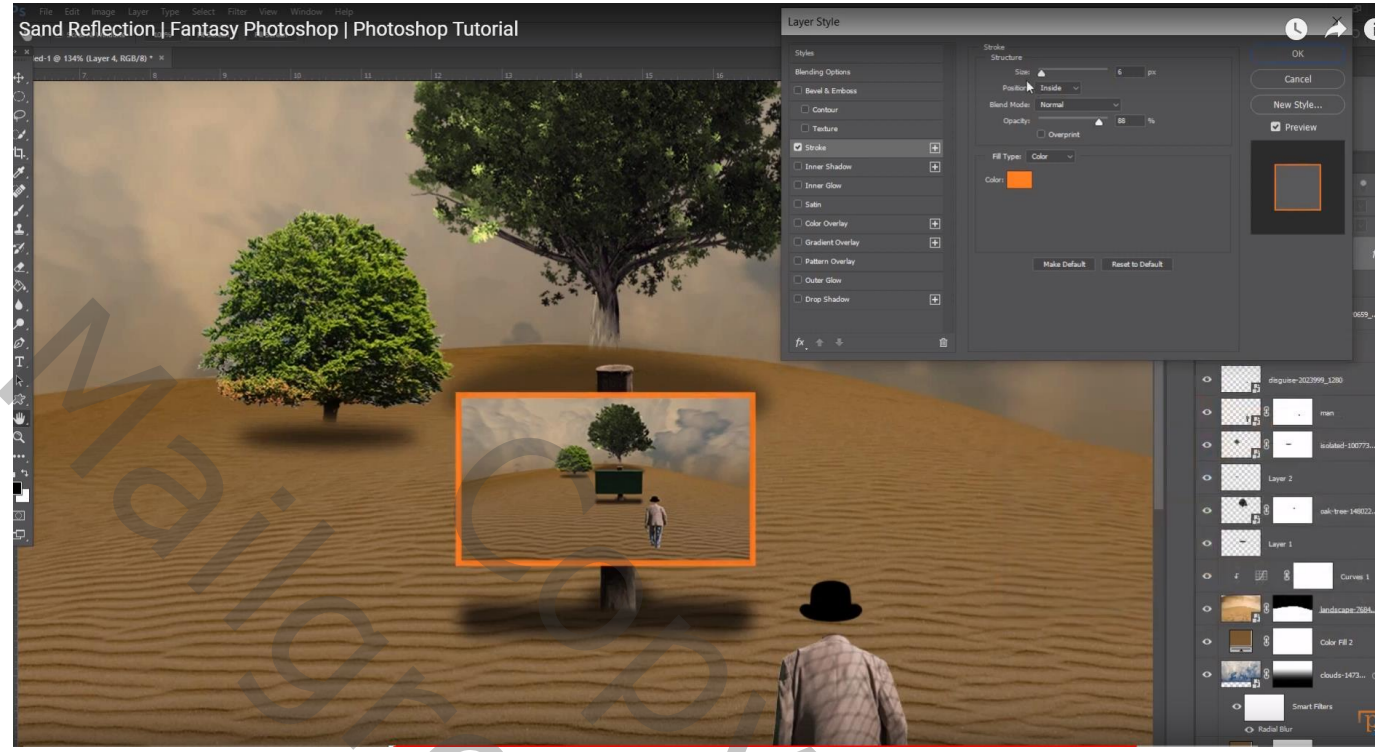

De Curve boven laag "zand" nog wat meer naar onderen slepen Op het laagmasker schilderen met zacht zwart penseel rondom het midden; dekking penseel = 15%

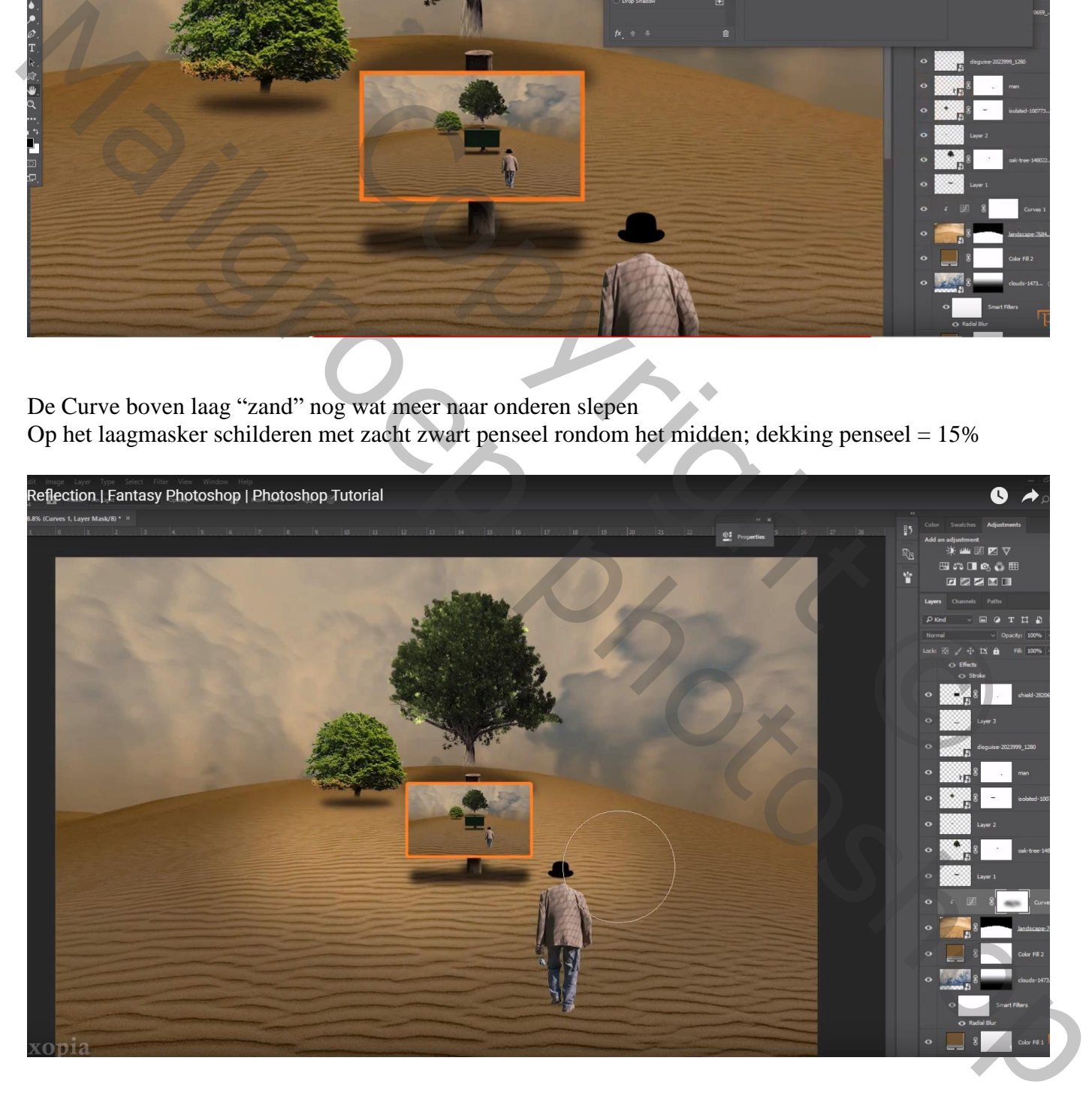

Laag "man" dupliceren; Verticaal omdraaien als "schaduw" laag; Schuintrekken Zwarte Kleurbedekking geven; laagdekking = 50% Gaussiaans vervagen met 3,6 px

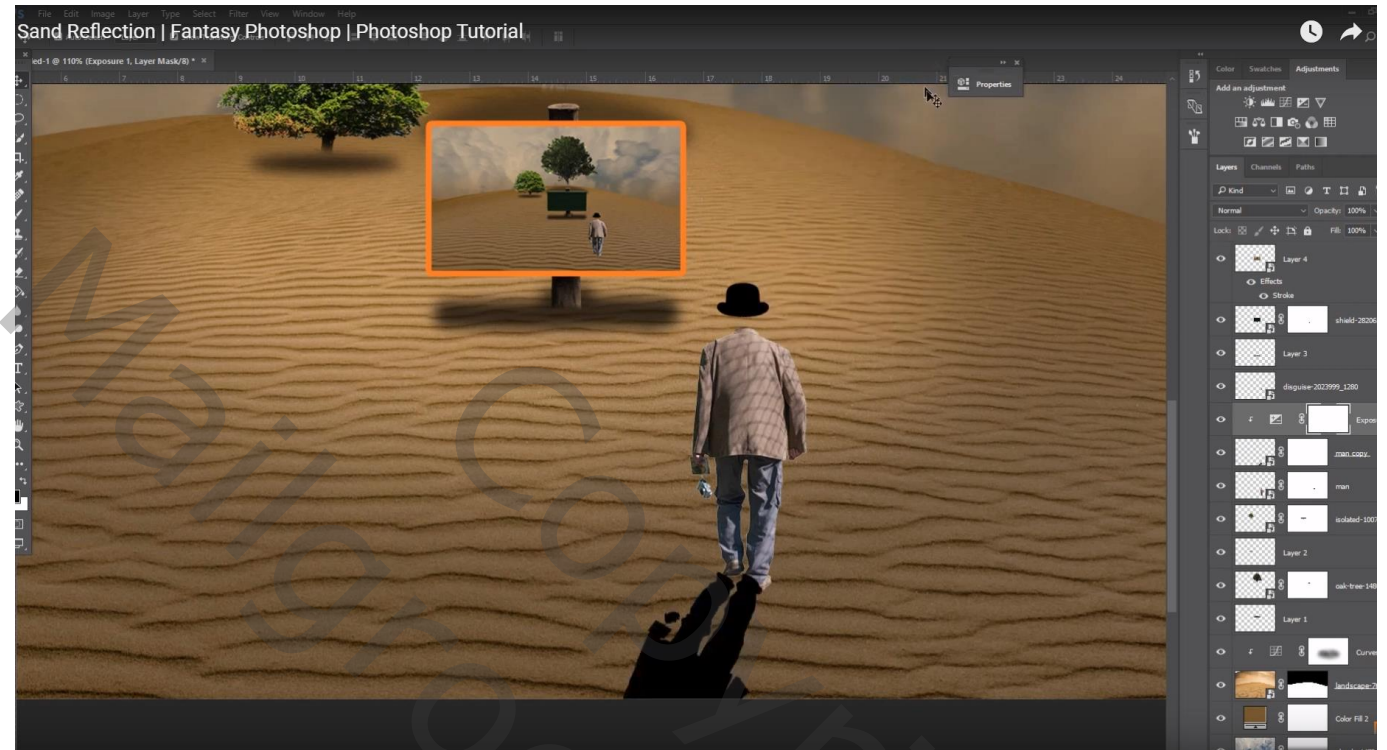

Copyright © Mailgroep photoshop